## EudraCT results: delegation to other users

The delegation of results uploading to another user can be done by a primary user, once this user has set an [EMA account](https://eudract.ema.europa.eu/docs/training/EudraCT%20user%20manual_EMA%20account%20creation.pdf) and [the trial assigned](https://eudract.ema.europa.eu/docs/training/EudraCT%20user%20manual_Primary%20user%20assignment.pdf) as primary user, as per step 2 of the Tutorials on posting [results.](https://eudract.ema.europa.eu/multimedia_tutorials.html) It is highly recommended that the primary user assigns a back-up user to the trial. A full overview of EudraCT processes is provided in the [EudraCT step-by-step guide.](https://eudract.ema.europa.eu/protocol.html) In case support is needed, see [here.](https://eudract.ema.europa.eu/contact.html)

Note: any user requiring access to the results section of a clinical trial in EudraCT, will need to have an [EMA account.](https://eudract.ema.europa.eu/docs/training/EudraCT%20user%20manual_EMA%20account%20creation.pdf) If an error message is displayed when adding a user, this means that the appointed user does not have an active EMA-account, refer to [Frequently Asked Questions.](https://eudract.ema.europa.eu/docs/guidance/EudraCT%20FAQ_for%20publication.pdf)

## **Delegation of results uploading to back-up user, delegated preparer, and delegated preparer and poster**

The option 'manage assigned users' nearby a trial in 'your page' allows a [primary user](https://eudract.ema.europa.eu/docs/training/EudraCT%20user%20manual_Primary%20user%20assignment.pdf) or a back-up user to assign the following roles to users with an **EMA** account:

- **Primary user:** a user who can perform all tasks, including delegate other users
- **Back-up user**: a user acting as a back-up to the primary user, this user has the same rights as the primary user.
- **Delegated preparer**: a user who can prepare results but cannot post results or delegate other users. Up to four delegated preparers can be assigned to a trial.
- **Delegated preparer and poster**: a user who can prepare and [post results](https://eudract.ema.europa.eu/docs/training/EudraCT%20user%20manual_Results%20posting.pdf) but cannot delegate other users. Up to four delegated preparers and posters can be assigned to a trial.

Steps to be followed by the primary user or the back-up user of a trial:

1. [Log in EudraCT](https://eudract.ema.europa.eu/results-web/) and click on 'Manage assigned users' for a specific trial in 'Your page':

## **Your page**

Clinical trials that appear in the list below are those that in a draft state and assigned to you.

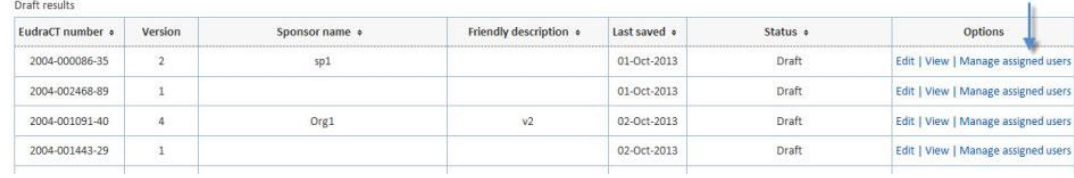

2. Select 'Add user' at the top:

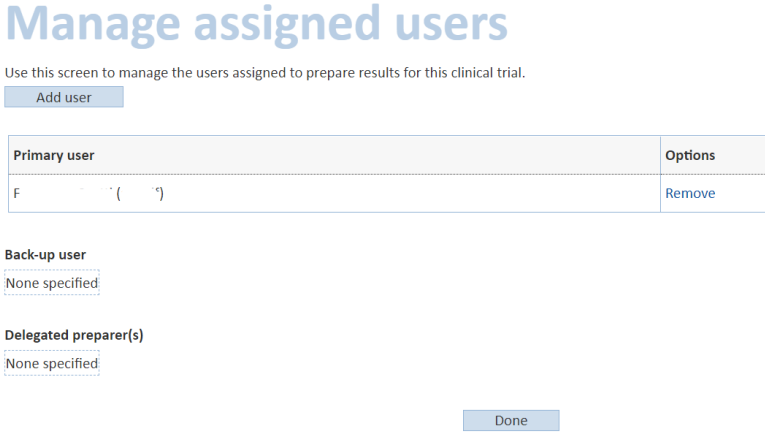

3. Use the drop-down list to select the appropriate user role:

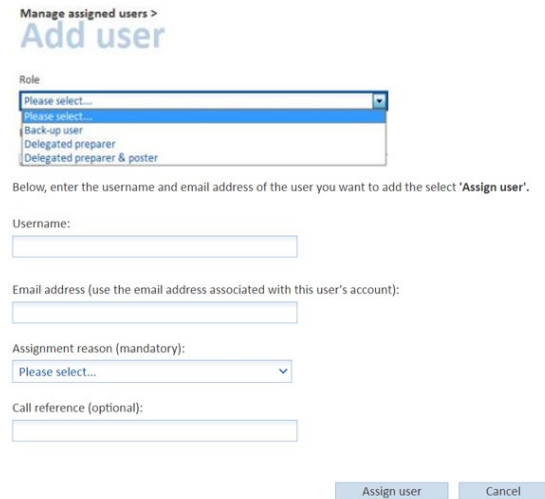

- 4. Enter the EMA account's username and corresponding email address of the user to be added and click on 'assign user'. **Note: in case the user cannot be found, the user does not have an active EMA account, and needs to create it as per [instructions.](https://eudract.ema.europa.eu/docs/training/EudraCT%20user%20manual_EMA%20account%20creation.pdf) Further info in our [Frequently Asked Questions.](https://eudract.ema.europa.eu/docs/guidance/EudraCT%20FAQ_for%20publication.pdf)**
- 5. A confirmation message is displayed. Click on 'Confirm' to continue or click 'Cancel' to go back and make any change.
- 6. The user has now been assigned the appropriate role for the trial, which is now accessible through their Your Page.

Note: a primary user or a back-up user can also remove a user assigned to a trial through clicking on 'remove' on the right of the relevant user's name.

## **Support needed?**

For questions, refer to our [Frequently Asked Questions.](https://eudract.ema.europa.eu/docs/guidance/EudraCT%20FAQ_for%20publication.pdf) If the answer to your question is not there, [Contact us.](https://eudract.ema.europa.eu/contact.html)